# Estrategias de comunicación a través de herramientas digitales: creación de página web

### Cuaderno de trabajo para Puntos de Cultura

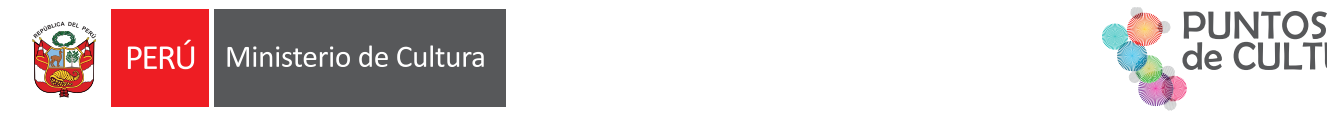

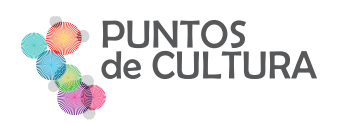

### Estrategias de comunicación a través de herramientas digitales: creación de página web

#### **Ministerio de Cultura**

**Alejandro Arturo Neyra Sánchez** Ministro de Cultura

**Leslie Carol Urteaga Peña** Viceministra de Patrimonio Cultural e Industrias Culturales

#### **Santiago Maurici Alfaro Rotondo**

Director General de Industrias Culturales y Artes

#### **Carlos Andrés La Rosa Vásquez** Director de Artes

Primera edición: Julio 2021

### **© Ministerio de Cultura**

Av. Javier Prado Este 2465, San Borja Lima 41, Perú

#### **Diseño y diagramación:**

Lucas De La Cruz Sebastian Paredes Gallo

#### **Consultora de contenidos:**

Gisella Salmón Salazar

### Hecho el Depósito Legal en la Biblioteca Nacional del Perú Nº 202105310

Cuaderno electrónico disponible en: www.puntosdecultura/noticias/cuadernosdetrabajo Se permite la reproducción parcial, siempre y cuando se cite la fuente.

# Índice

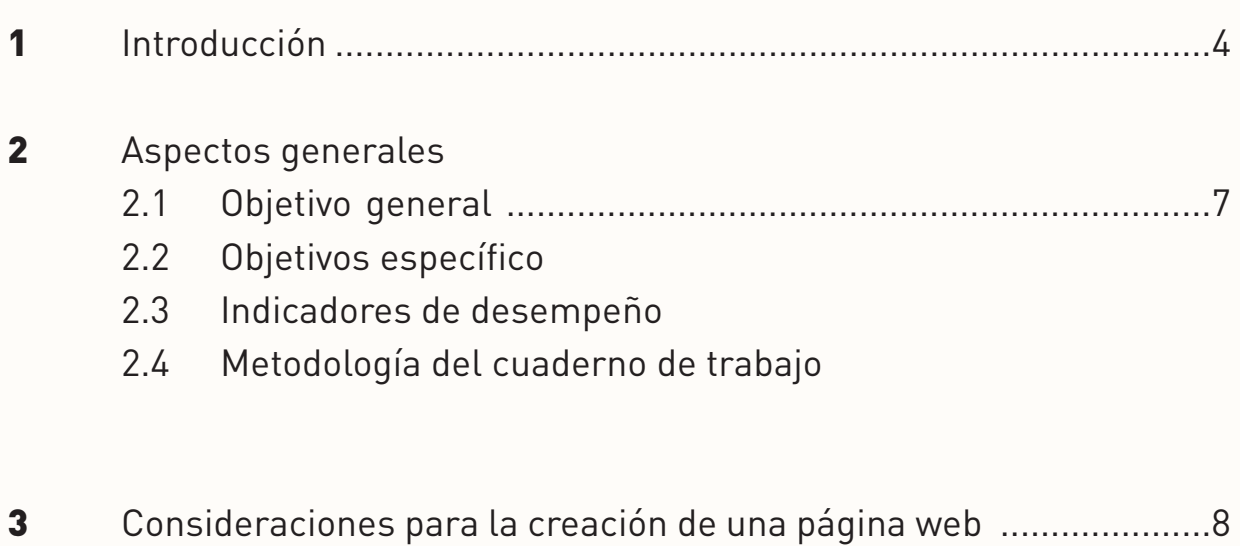

4 Profundizando el uso de la plataforma Wix para organizaciones de base comunitaria

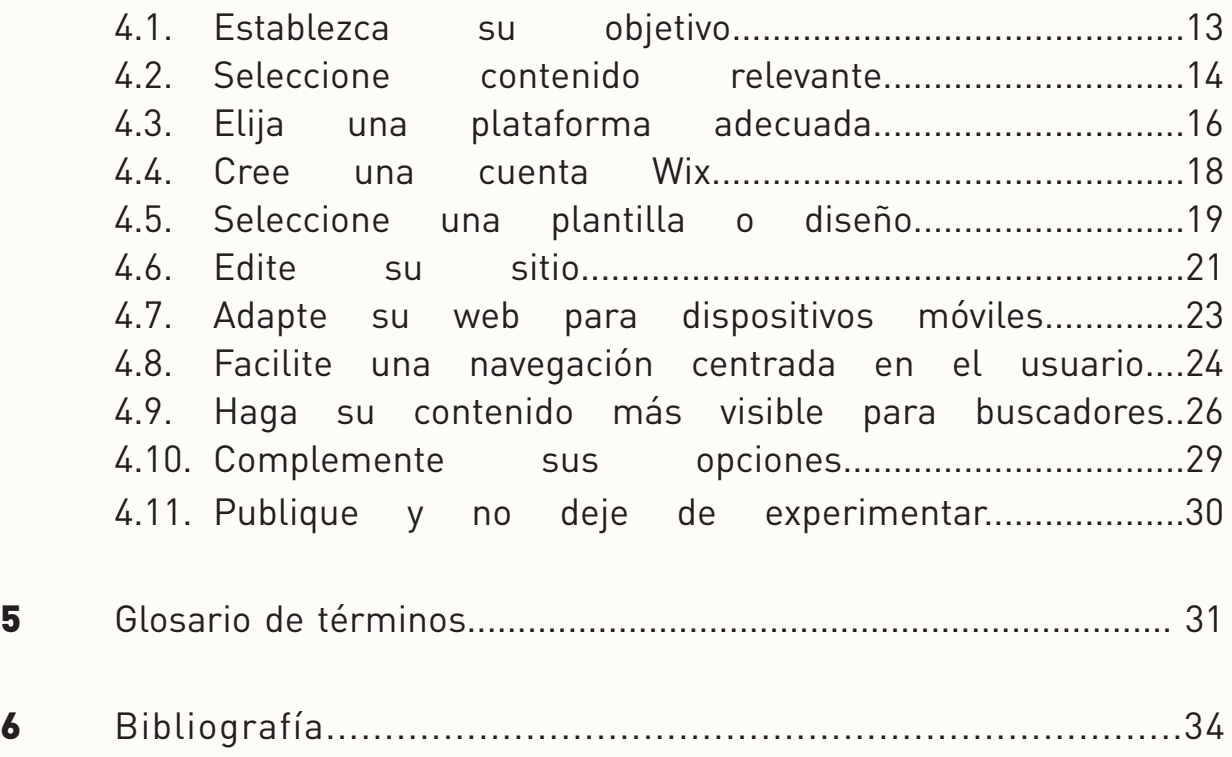

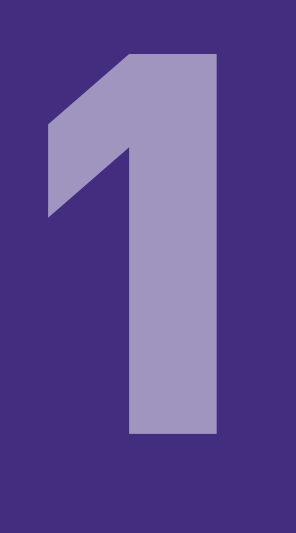

# Introducción

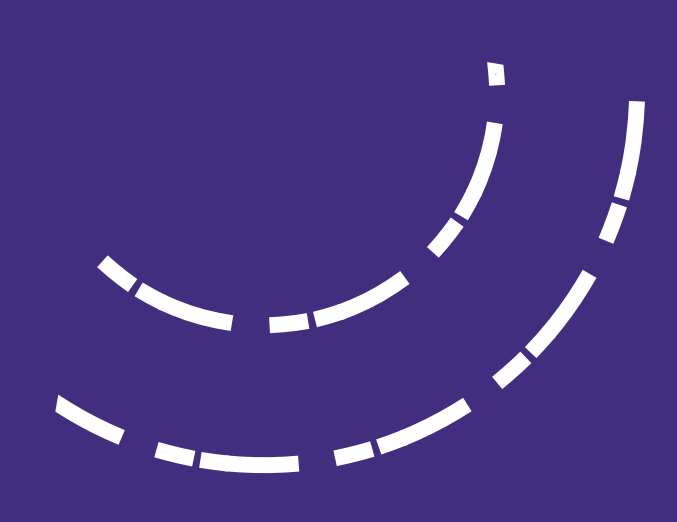

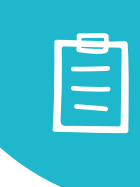

# 1. Introducción

Tener presencia en Internet puede ser una gran oportunidad para dar a conocer la labor cultural comunitaria de una organización, así como su trayectoria, convocatorias, proyectos pasados y vigentes; también puede considerarse como un repositorio de información (imágenes y documentos) que la organización dé a conocer al público, siendo el fácil acceso su principal característica. Es así, cómo esta herramienta digital, se vuelve pieza clave para establecer una estrategia de comunicación eficaz, promoviendo el posicionamiento de la organización.

El cuaderno de trabajo "Estrategias de Comunicación a través Herramientas Digitales: Creación de páginas web" tiene como finalidad que las organizaciones culturales comunitarias puedan familiarizarse con un recurso dinámico, ágil y de realización práctica que no requiere conocimiento previo en programación ni en gestión digital para elaborar, planificar e implementar una página web. Este cuaderno brinda los recursos necesarios para que las y los lectores conozcan los pasos que les ayudarán a estructurar una página web con contenido informativo propio que permita la promoción de su organización.

En ese marco, se presentarán indicaciones a tener en cuenta antes de diseñar una página web, también encontrarán especificaciones sobre el uso de la plataforma Wix, así como los pasos esenciales para pasar de las ideas a la práctica a través de contenido útil que servirá de base para estructurar su proyecto web que tenga en cuenta la promoción y el trabajo de su organización de manera clara y organizada. Como apoyo se incluye un glosario que dará referencia de algunos términos que pueden ser nuevos para el o la lectora, así como referencias bibliográficas para acceder a mayor información.

El Ministerio de Cultura pone a disposición de las organizaciones reconocidas como Puntos de Cultura y de la ciudadanía en general, este cuaderno donde encontrarán diversas herramientas que ayudarán a difundir contenido de diversa índole: proyectos, trayectoria y hasta el día a día de su organización cultural comunitaria.

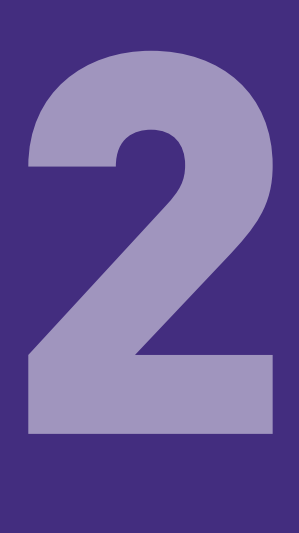

# Aspectos Generales

 $\blacksquare$ 

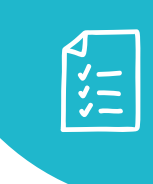

### 2. Aspectos Generales

### 2.1 Objetivo general:

Fortalecer la difusión de las actividades de las organizaciones de base cultural comunitaria reconocidas como Puntos de Cultura.

### 2.2. Objetivo específico:

Fortalecer los conocimientos del uso y la crea- ción de una página web de las organizaciones de base cultural comunitaria reconocidas como Puntos de Cultura.

### 2.3. Indicadores de desempeño:

• Usted logra diseñar una página web acorde a las necesidades de su organización.

• Usted logra elaborar la estructura de conteni- do de la página web.

### 2.4. Metodología del cuaderno de trabajo:

Este cuaderno de trabajo le brindará conoci- mientos prácticos para la creación de una pági- na web, a través de consideraciones y un paso a paso que facilite este proceso.

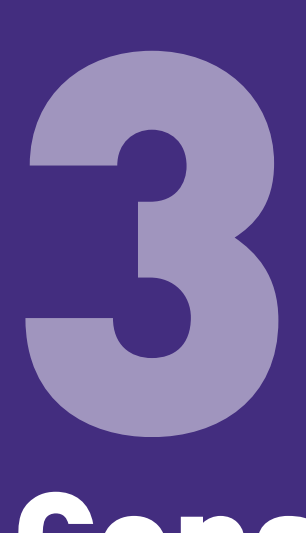

# Consideraciones para la creación de una página web

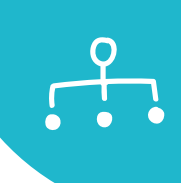

# 3. Consideraciones para la creación de una página web

A continuación, repasaremos algunos puntos a tener en cuenta antes de diseñar una página web:

• Tener en cuenta las necesidades de su organización. Al establecer un proyecto siempre es recomendable realizar un análisis interno para obtener un punto de partida que sirva de columna vertebral y cimiente las acciones a realizar. En este sentido, puede partir de la pregunta ¿Por qué necesito una página web? ¿Qué tipo de contenido voy a generar? ¿Con qué recursos cuento? ¿Necesito aplicaciones adicionales para integrar a la web?

• Defina bien a su público. Recuerde que para perfilar mejor a su audiencia puede utilizar recursos como el "buyer persona<sup>1</sup>" y "mapa de empatía<sup>2"</sup>.

•Emplee la regla de las 7C que contiene los principios básicos de diseño web y los recursos que debe considerar al implementar una web como: contexto, comercio, conexión, comunicación, contenido, comunidad y personalización de los servicios ofrecidos.

• Afine su contenido. Es importe conocer cuáles son las necesidades de comunicación que tiene su organización. En ese sentido no olvide revisar las herramientas que pueden ayudarle a plantear temas, revisar el interés de la audiencia y proponer temas asociados a los que ya maneja como Google Trends<sup>3</sup> (tendencias de Google), Google Analytics<sup>4</sup> (Google analítico y Google Ads<sup>5</sup> (anuncios de Google). Con ellas también podrá definir cuáles son las palabras claves más adecuadas para su contenido.

<sup>1</sup> Buyer Persona: representación simbólica de sus clientes ideales. Para mayor información, puede consultar: https://blog.hubspot.es/marketing/que-son-buyer-personas

 $^{\rm 2}$  Mapa de Empatía: herramienta gráfica que permite personalizar, caracterizar y conocer a un segmento de clientes. Puede consultar más información en: https://asesorias.com/empresas/modelos-plantillas mapa-empatia/

<sup>&</sup>lt;sup>3</sup> Visite: https://trends.google.es/trends/

<sup>4</sup> Visite: https://analytics.google.com/analytics/web/

<sup>&</sup>lt;sup>5</sup> Visite: https://ads.google.com/

• Organice la estructura de la web. Elaborar una página web es como construir una vivienda, no puede empezar a pintarla ni a distribuir mobiliario si no inicia por la estructura primero. Así puede organizar la estructura de su web planteando la arquitectura de la misma. Es decir, realice un esquema que le permita ver qué secciones tendrá (menú de la web), las subcategorías que empleará (submenú) y la distribución de algunos recursos. Pueden emplear algunas herramientas libres para realizar una propuesta estructural sencilla o un diseño inicial a través

• Implemente su web. Para fines del proyecto final se empleará una herramienta de uso gratuito y sencillo, es la plataforma digital Wix<sup>7</sup> en su versión libre. Sin embargo, existen múltiples plataformas en el mercado que pueden ayudarlo a alcanzar este objetivo como Wordpress<sup>8</sup> que cuenta con un amplia variedad de plantillas que puede adquirir y/o modificar.

de un esqueleto, wireframe o mockups<sup>6</sup>.

 $^{\rm 6}$  Herramientas que ayudan a generar un esquema de página o plano de pantalla, es una guía visual que representa el esqueleto o estructura visual de un sitio web.

7 Plataforma para el desarrollo web basada en la nube que permite a los usuarios crear sitios web HTML5 y sitios móviles a través del uso de herramientas de arrastrar y soltar elementos en línea.

<sup>&</sup>lt;sup>8</sup> Visite **https://wordpress.com/** 

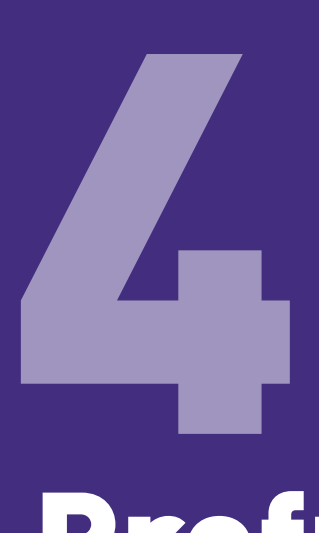

# Profundizando el uso de la plataforma Wix para organizaciones de base cultural comunitaria

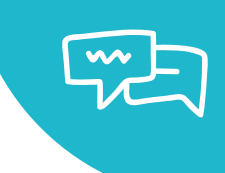

### 4. Profundizando el uso de la plataforma Wix para organizaciones de base comunitaria

Se recomienda el uso de Wix por ser una aplicación práctica y gratuita que permite resultados vistosos sin necesidad de contar con conocimientos previos de programación web. Además, presenta una oferta amplia de plantillas que pueden ser editadas para agilizar el trabajo de diseño.

#### ¿Cómo crear una página web profesional?

Aunque pueda parecerle una decisión difícil, contar con una web es hoy más que una elección, una necesidad. Así, una página web se convierte en un recurso propio, con contenidos que domina y con un canal que permitirá un contacto directo – sin intermediarios – con su público. Si aún lo duda, recuerde que todos sus competidores ya presentan su oferta en línea y promocionan sus actividades en todo el ecosistema digital (web, redes sociales, newsletters, entre otros).

Para poder implementar una página web primero debe de trazar un camino y un orden que lo ayudarán no solo a contar con este recurso de manera funcional sino a alcanzar objetivos importantes para su organización como la promoción y difusión de su Punto de Cultura.

Por tanto, es mejor estructurar un orden a modo de conocer todos los detalles que pondrán en valor su página web. A continuación, se mencionan algunos puntos importantes a tomar en cuenta.

# Paso 1: Establezca su objetivo

Para poder trabajar correctamente es necesario que defina su objetivo. Es decir, saber qué es lo que quiere conseguir al crear una página web, esto ayudará a trazar una ruta. Este punto es el cimiento para sus próximas acciones a ejecutar, pues se relaciona con múltiples temas como: diseño, funcionalidades y aplicaciones que harán que la experiencia de sus usuarios sea la más óptima posible.

Así, una web puede ser también una opción para:

- Mostrar nuestros productos y ofertas a través de una tienda virtual.
- Compartir nuestras actividades.
- Generar una página de aterrizaje<sup>9</sup> orientada a registrar datos de usuarios.
- Tener una plataforma de eventos para mantener actualizados a los visitantes.
- Ofrecer material audiovisual que represente las acciones que impulsamos en nuestra organización/asociación/colectivo.

Por ello, es importante que plantee qué objetivo quiere conseguir como: reconocimiento para su organización, tráfico hacia su página, generación de ventas, recopilación de nuevos registros, promoción de eventos, entre otros. La idea es plantear un solo objetivo a la vez. Si usted, recién está diseñando una página web, es recomendable que opte por el reconocimiento y promoción de su organización.

 $^{\circ}$  También conocido como landing page: es la página web a la que el usuario llega después de hacer clic en un banner o link

# Paso 2: Seleccione contenido relevante

Si ya tiene claro el objetivo a impulsar para conseguir resultados, es momento de evaluar con qué material cuenta. Por ello, deberá revisar si tiene textos redactados de presentación de su organización, hacer un listado con los eventos que va realizar proximamente, contar con una descripción de los integrantes de su equipo, resumir los proyectos más importantes, generar testimonios sobre beneficiarios de su servicio, entre otros. Así mismo, es importante seleccionar el material audiovisual que pueda compartir como fotografías, videos o podcast editados y listos para subir a la web. Si cuenta con afiches antiguos, conferencias o cualquier otro tipo de material importante también debe digitalizarlos para poder mostrarlos. Con toda esta información, ya puede plantear qué orden quiere darle, en qué secciones podría dividir su página web para que el público objetivo encuentre rápidamente lo que busca y conozca a detalle lo que impulsa.

La estructura tradicional de una web cuenta con secciones base como: Página de inicio o portada (también denominada home), quiénes somos, proyectos o servicios, agenda de eventos, últimas noticias y contáctenos. También puede incluir galerías fotográficas o de video. Cada organización reconocida como Punto de Cultura es diferente por lo que debe planificar una estructura acorde a su interés y objetivos.

A continuación, se incluye la descripción de algunas secciones base. Recuerde que puede adicionar cuantas secciones necesite y organizarlas en menú, submenú y enlaces de interés según sus preferencias:

Página de inicio: Esta es la sección más importante porque para muchos usuarios será lo primero que visiten e invitará a una navegación más profunda. La página de inicio es el punto de encuentro para la información más relevante que desee destacar: desde el logotipo hasta el destaque de su oferta de valor, es decir a qué se dedica su organización.

**Quiénes somos:** Brinde detalles sobre su organización. Es fundamental conocer quienes la integran, qué hacen, cuáles son sus valores, su misión y visión. Así mismo, puede contar su historia e incluir recursos audiovisuales para destacar todo su potencial. Aquí es posible incluir un submenú con el perfil o las características de su equipo de trabajo o quienes apoyen su labor.

Proyectos o servicios: Destaque de forma detallada qué es lo que ofrece, cómo hace la diferencia y en qué se destaca. Añada toda la información que sea necesaria para poder transmitir la riqueza de su organización. Esto también puede invitar a otros usuarios a participar de sus proyectos. Recuerde que puede agregar fechas, galerías de fotos y videos para complementar su material. Toda información es valiosa y nos dará un panorama más claro de su organización.

Eventos: Si tiene proyectado realizar actividades en un futuro inmediato, puede compartir los detalles de sus próximos talleres, seminarios o proyecciones en este espacio, de esta manera, animará a su audiencia a participar contando no sólo de qué se trata sino destacando la fecha y las vías de acceso. En algunos casos podría generar un paso previo como el registro para poder participar, lo que lo ayudará a generar una base de datos que pueda usar en sus actividades futuras de promoción.

Ultimas noticias: Esta sección puede funcionar bajo el esquema de un blog. Es decir, una sección donde puede colocar informacion que se actualiza de forma periódica. Así, el contenido nuevo generado y compartido ayudará también al posicionamiento de su página en Google. Mientras más contenido genere, más opciones le dará a Google para poder conocer qué ofrece y destacar su información en primeras posiciones del ranking de búsquedas.

Contáctenos: Para generar interacción con su audiencia y brindarle diversas formas de comunicarse con usted puede agregar su dirección, un mapa de geolocalización, su teléfono, correo electrónico y hasta un formulario de contáctenos. No olvide destacar los enlaces hacia sus redes sociales en caso no lo haya considerado en la cabecera o pie de página permanente en cada página de su web.

# Paso 3: Elija una plataforma adecuada

Antes de tener una web es necesario considerar tres elementos previos: dominio, hosting y sistema de gestión de contenido<sup>10</sup> (CMS).

**El dominio** es el nombre que lo identifica en internet. Aquella palabra que coloca en la barra de búsqueda para poder acceder a su contenido, es lo que traduce una dirección IP en un termino fácil de encontrar. Por ello debe ser original, representativo y de fácil recordación. Puede que al seleccionar su nombre, éste se encuentre ya utilizado por otro usuario. La manera más práctica de comprobar si su nombre está disponible es emplear un buscador<sup>11</sup> de dominios. Así mismo, sería ideal que el nombre que emplee en su web sea el mismo que use como identificador de sus cuentas en redes sociales para que puedan ser asociadas fácilmente.

También es fundamental seleccionar un **hosting o servicio de almacenamiento**  para albergar su contenido. En este espacio alquilado también tendrá disponible algunos programas necesarios para que su página web pueda ejecutarse fácilmente según el lenguaje de programación en el que se encuentre su web. Existen planes de almacenamiento de diversos precios, van desde 7 dólares mensuales hasta más de 100. Sin embargo, también puede encontrar opciones más económicas cuando adquiere un plan anual o lo contrata por una cantidad superior a doce meses. El precio dependerá del tamaño ofrecido para almacenar contenido y de las funcionalidades que presenta.

Finalmente, el **gestor de contenidos o CMS** es una herramienta que le permitirá crear y administrar su página web brindándole una serie de opciones para poder personalizar y públicar contenido sin requerir servicios adicionales o conocimientos profundos de programación informática. De esta forma, se presenta como una plataforma intuitiva y práctica.

<sup>10</sup> Siglas en inglés: Content Management System (CMS).

<sup>&</sup>lt;sup>11</sup> Consultar **https://domains.google/** para revisar la disponibilidad de su dominio.

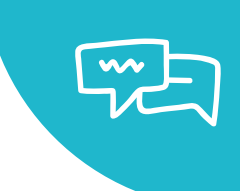

Para el caso del proyecto final que se desarrollará como parte del Taller Web se seleccionó la herramienta Wix12, un creador de páginas dinámicas que funciona bajo criterios muy sencillos, pues a través de la modalidad de arrastrar y soltar elementos en la pantalla permite crear un diseño único y práctico de forma rápida.

Según explica en su página Wix, entre algunos de los beneficios para optar por esta plataforma destacan:

• El precio: crear, publicar y alojar una página es gratuito, con ciertas restricciones pues en el caso de necesitar personalizar contenido o acceder a espacios más grandes de almacenimiento debe recurrir a una función de pago adicional.

• El diseño: con opción funcional que le permite seleccionar plantillas ya listas según la necesidad de información o la temática que se requiera. Así mismo, tiene un amplio nivel de personalización al punto que incluye una herramienta de inteligencia artificial que a través de consultas puntuales permite ofrecer un diseño mucho más enfocado en sus requerimientos.

• Recursos adicionales: como boletines, facturas, recibos, bases de datos, sistemas de registros, entre otros. Así como funcionalidades que permiten emplear protocolos de seguridad para procesos de compra y opciones para mejorar el posicionamiento orgánico permitiéndole ser ubicado rápidamente en los buscadores web.

<sup>&</sup>lt;sup>12</sup> Para mayor información, visite **https://www.wix.com/** 

### Paso 4: Cree una cuenta Wix

Para acceder a las funcionalidades de esta plataforma de diseño web, debe generar primero una cuenta de forma rápida y gratuita ingresando a Wix.com desde su computadora o un celular.

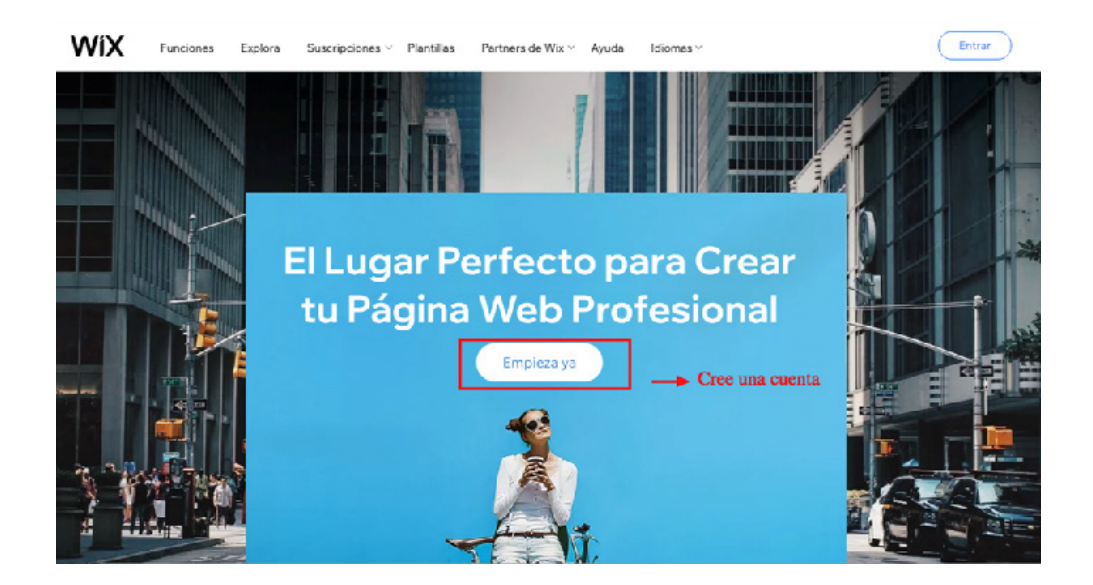

Para iniciar ingrese una dirección de correo electrónico y cree una contraseña. También puede hacer uso de los botones de acceso rápido a través de la información de sus redes sociales, opción que le permitirá brindar sus datos de forma inmediata y generar su cuenta.

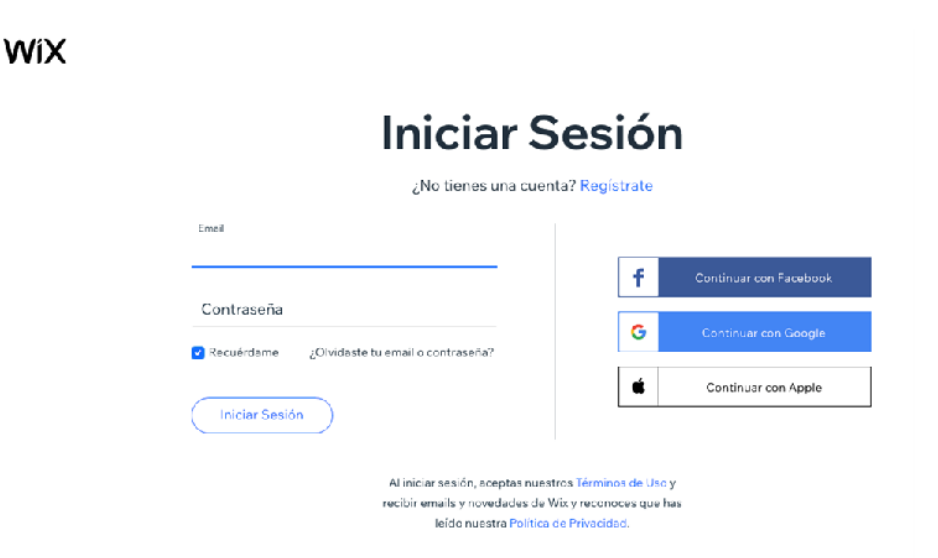

### Paso 5: Seleccione una plantilla o diseño

La ventaja diferencial de Wix radica en su facilidad de uso y en los múltiples diseños que tiene a disposición de sus usuarios para poder generar una página web diferente. Estos diseños funcionales pueden ser personalizados al punto de permitir modificar no solo el contenido sino también la distribución, recursos adicionales, material gráfico, colores, entre otros. Por ello, luego de ingresar debe seleccionar la opción **Crear sitio web**. Aquí será dirigido a una pantalla bastante intuitiva donde podrá elegir la categoría de página que quiere generar: } Empresa, tienda, música, eventos, belleza, entre otros.

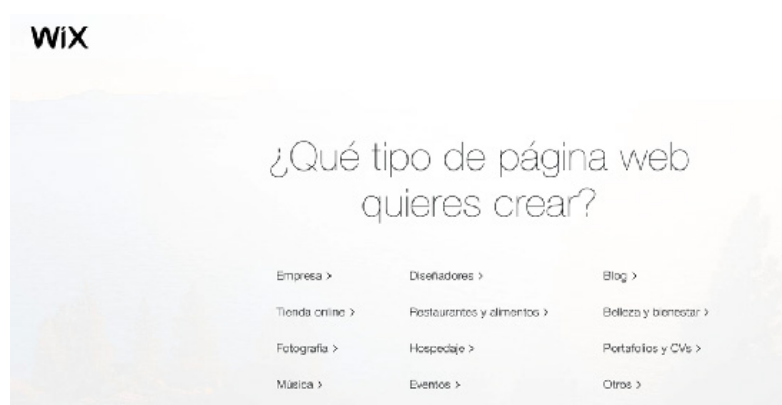

Luego de seleccionar la categoria de página, tiene una opción más donde usted definirá si desea seleccionar por su cuenta una de las múltiples plantillas de Wix o emplear **Wix Adi**, un recomendador que luego de responder unas preguntas básicas, empleará inteligencia artificial para brindarle una opción más especifica, hecha a su medida.

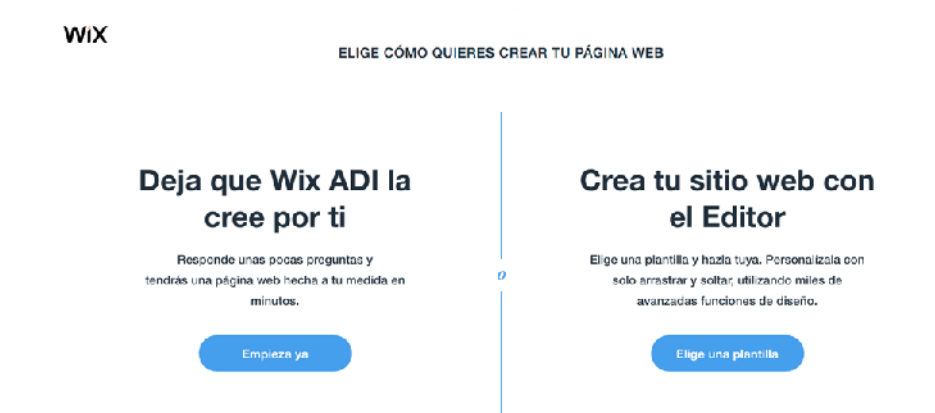

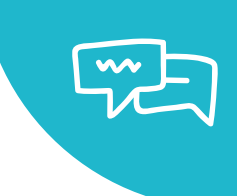

Si decide hacerlo por su cuenta, a través del editor, podrá seleccionar una plantilla de una lista amplia y extensa pero muy bien organizada. No sólo dispondrá de categorías según tipo de negocio sino, además, por las últimas opciones ingresadas al sistema, las más populares y un lienzo en blanco donde podrá generar su página desde cero.

Todas la ofertas pueden ser ubicadas de manera práctica en el menú ubicado a la izquierda de la página. Solo señale la opción más adecuada y genere un clic en la plantilla de su preferencia.

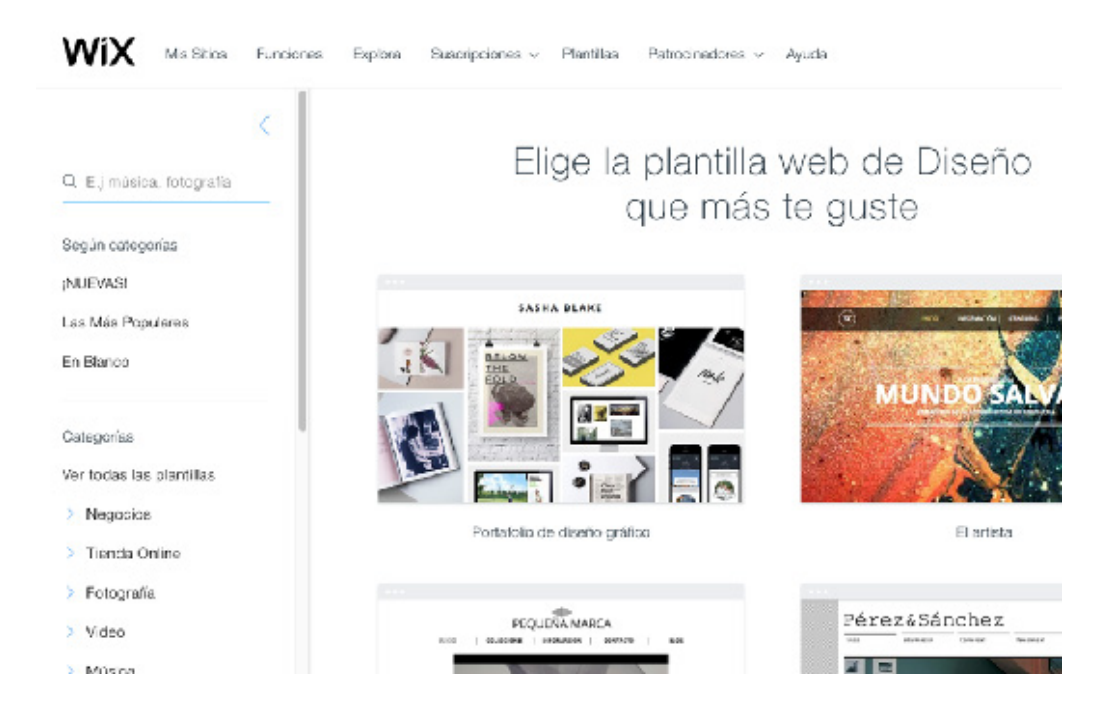

# Paso 6. Edite su sitio

Una vez seleccionado el modelo de platilla tiene libertad de editarlo, modificarlo y optimizarlo según sus necesidades. Antes de dar inicio con este proceso, Wix le recuerda lo fácil que puede ser trabajar y construir su web en esta plataforma a través de un video introductorio. Si desea omitir este paso, solo seleccione el botón X ubicado en el recuadro superior derecho, para cerrar la ventana emergente.

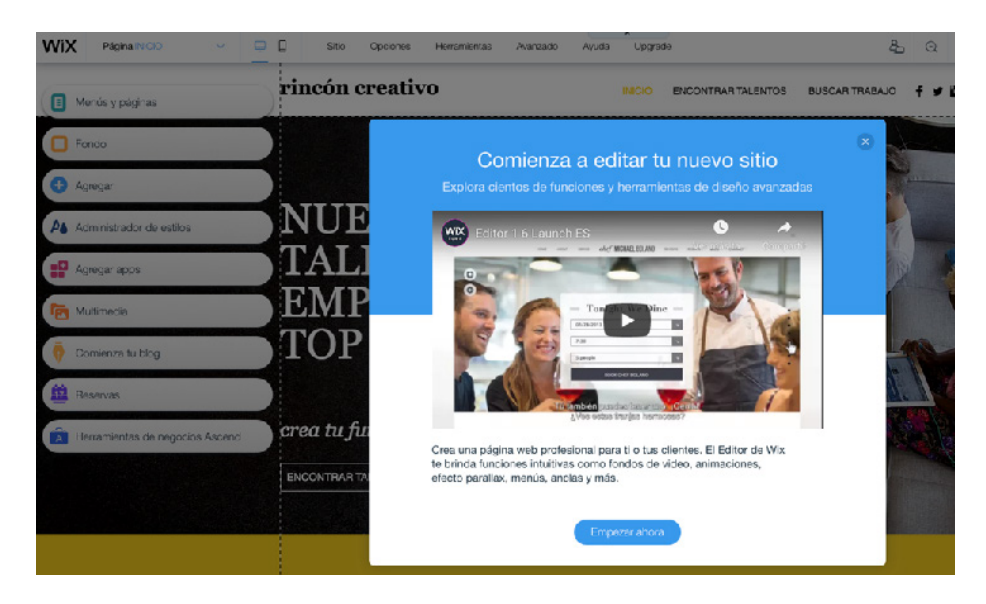

Puede cambiar cualquier aspecto del diseño seleccionando con un clic el elemento que quiera modificar. Además, tiene algunos recursos que le permitirán editar con facilidad y navegar en todo el contenido de su página. En el menú principal, ubicado a la mano izquierda del panel podrá encontrar opciones para:

**a.** Navegar y cambiar el orden páginas: Puede ingresar en ellas o modificar el orden de los botones de menú simplemente arrastrando el nombre de cada página. También es viable que agrege una transición (breve efecto) entre la carga de página o navegación de una a otra.

**b. Fondo de página:** Seleccione entre un color, una imagen o un video para añadir un fondo sobre el cual agregará otros elementos como texto, botones y recursos.

**c.** Agregar elementos: Si desea ingresar un bloque de texto, imágenes, botones, galerías, enlaces a redes sociales o formularios, emplee esta opción.

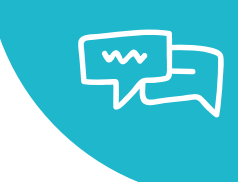

**d.** Cambiar colores y estilo de texto: Puede grabar una paleta de colores según sus preferencias o editar los estilos de color. También puede seleccionar estilos predeterminados con formatos de texto (encabezados, párrafo, etc).

**e.** Wix App: Esta opción le permite explorar entre distintos recursos externos para complementar funcionalidades de Wix como creación de boletines electrónicos con MailChimp, seguimiento de indicadores con Web-Stat, almacenamiento de video en reproductores específicos como iPlayerHD, entre un gran número de opciones que incrementarán el potencial de la herramienta.

**f.** Multimedia: Agregar fotos, videos y otros elementos audiovisuales que pueden complementar nuestra web será posible en esta opción. También puede editar algunos elementos, renombrarlos y agregar efectos.

**g.** Blog: Si desea, tiene la posibilidad de contar con una bitácora de información que podrá actualizar de manera constante.

**h.** Sistema de reservas online: Si requiere opciones para generar entradas a un evento y pago por el mismo puede consultar este complemento de Wix.

**i.** Complementos de marketing y Search Engine Optimization (SEO) o Acciones para la optimización de los motores de búsqueda: Un gran número de opciones disponibles para enriquecer las funcionalidades de la página web.

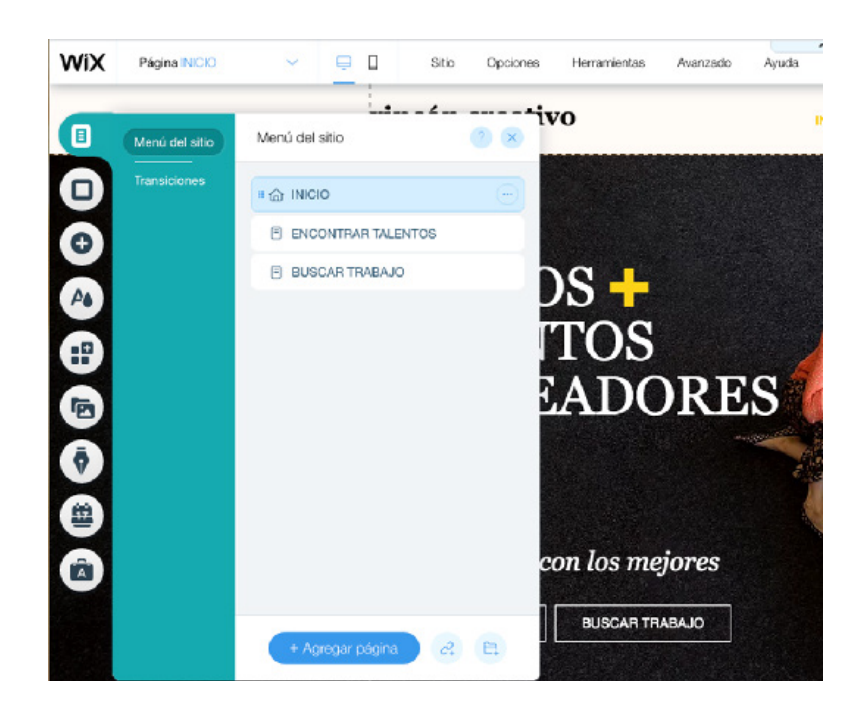

### Paso 7. Adapte su web para dispositivos móviles

Una de las ventajas de la plataforma Wix es que genera automáticamente una versión compatible y adaptable a teléfonos celulares y tabletas. Esto es muy importante porque actualmente más del 60% del tráfico de una web proviene de estas plataformas.

Por ello, es necesario que ubique el ícono con forma de celular en la barra superior de Wix para poder cambiar la visualización hacia la opción de compatibilidad móvil. Así, podrá revisar que los textos no sean demasiado extensos o que los recursos adicionales se puedan visualizar correctamente. Asegúrese que todo sea compatible, navegando una a una en cada página. Es importante resaltar que los cambios que pueda realizar aquí no afectarán la

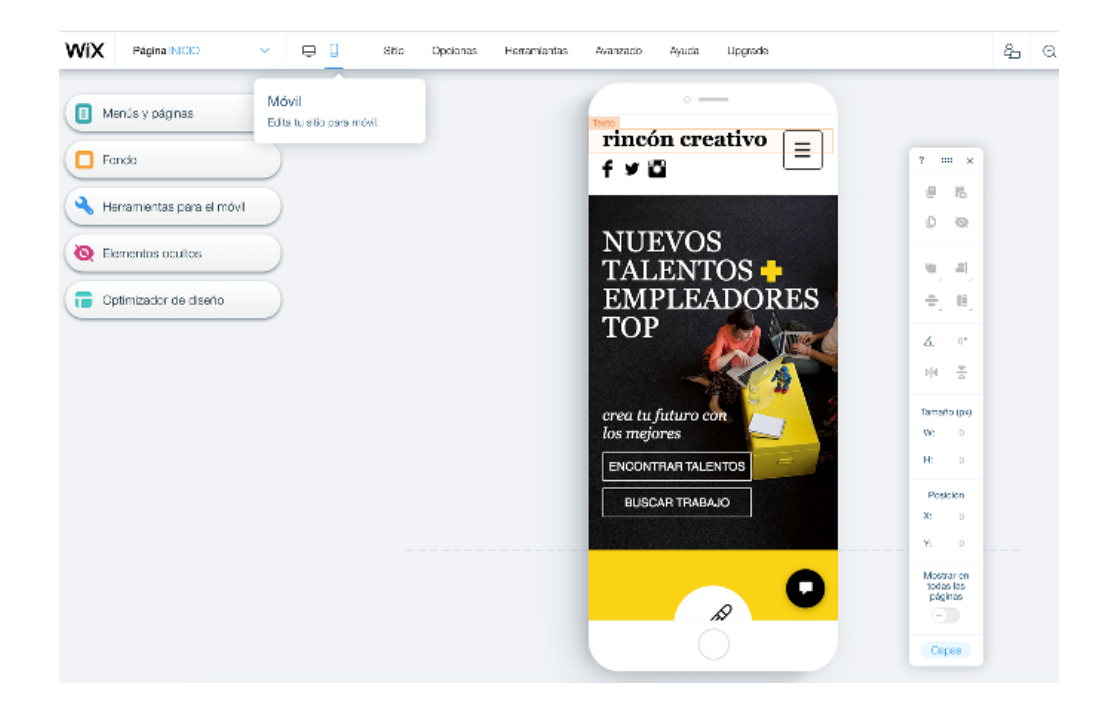

### Paso 8. Facilite una navegación centrada en el usuario

Si ya editó su sitio y agregó contenido, en este punto su web luce atractiva y completa. Sin embargo, además de sus gustos y preferencias ¿ha pensado en qué dirán sus usuarios de ella? Es fundamental facilitar la navegación que puedan tener en su sitio para encontrar información rápidamente e invitarlos a seguir consumiendo contenido. Por ejemplo, si coloca un fondo oscuro y letras blancas es probable que su información luzca asombrosa, pero mientras más tiempo pase un usuario frente a la pantalla más cansada será su visión y se incrementarán sus ganas de abandonar el sitio. Así, un fondo blanco y letras oscuras alienta más la permanencia en el sitio. De igual manera, incluir letras en formato itálico dificulta la lectura. Si coloca múltiples recursos multimedia en una misma página su visitante no podrá concentrarse adecuadamente. Todos estos consejos de mejora forman parte de la denominada experiencia usuario (UX) y tienen por finalidad hacer que su público objetivo acceda a su contenido, explore su página y permanezca más tiempo.

A continuación, algunos puntos que debe considerar para potenciar el UX:

Navegación: Aliente la consulta dentro del sitio asegurándose que todos los enlaces -páginas donde puede hacer clic- funcionen adecuadamente y carguen bien. Es decir, que los enlaces estén activos y no tenga errores de carga. Así mismo, haga que el menú de secciones sea lo más práctico posible, de ser necesario genere un menú dinámico y otro secundario para organizar mejor la información. Mientras menos complejo sea para el usuario, mejorará su experiencia. Puede agregar también un pequeño menú de navegación en el que se resalte en qué página se encuentra su visitante, a esto se le denomina rastro de migas y permite el usuario sepa siempre dónde se encuentra.

Gráficos y colores: Una imagen vale por mil palabras y ayuda a complementar la información presentada. Sin embargo, cuando una imagen incluye texto sobre ella muchas veces satura el mensaje. El usuario pierde atención y no sabe si concentrarse en el texto o en la foto. Lo ideal siempre es considerar las fotos como un complemento y emplearlas para

reforzar el mensaje. Puede intercalar textos y fotografías, también puede complementar con leyendas al pie de cada fotografía. De igual manera, tenga en cuenta la importancia de los colores que empleará en su web. Lo recomendable es trabajar bajo una paleta de colores, es decir una gama reducida de colores que coordinen con los usados en su logotipo para reforzar su imagen institucional. Tampoco tema incluir espacios en blanco en el fondo pues ayudan a resaltar y entender el contenido más rápido.

Texto: Puede parecer básico, pero es fundamental generar reducidas opciones de formatos para títulos, substítulos, menú y leyendas. Cada una con características de tipografía, tamaños y espacios que guarden armonía entre sí. Mientras más estilos de textos tenga, más complejo será manejar su distribución. Use un máximo de tres estilos para no distraer la atención. Recuerde que lo importante es no saturar. Así, las tipografías redondas son más legibles frente a una pantalla, mientras que aquellos tipos de letras que tengan serif, es decir, pequeños bordes, son más legibles en un papel que en la pantalla. Sobre el tamaño, recuerde que debe revisar la compatibilidad en dispositivos móviles para asegurarse que se vean adecuadamente en pantallas pequeñas.

Animaciones y efectos: Hace algunos años el diseño web estaba dominado por las animaciones en Flash, un software cuyo lenguaje de programación permitía dar movimiento e interacción a cualquier tipo de elemento en una web, desde un texto hasta un mapa. Hoy, la compatibilidad con Flash ha desaparecido por completo y ha dado pase a un nuevo tipo de programación mucho más milimalista que no sobrecarga ni satura la web. Un video en movimiento puede ser el gancho par atraer la atención de tu visitante, pero si a eso se le agrega una cabecera con animación y se incluye una publicidad interactiva, tanta sobrecarga visual puede hacer que su contenido no se vea. La regla "menos es más" aplica a esta práctica, use realmente lo esencial sin saturar.

Si quiere conocer más información sobre cómo alentar una buena experiencia usuario, puede revisar la guía de Wix sobre los 7 principios fundamentes del diseño en las páginas web<sup>13</sup>.

<sup>13</sup> Visitar **https://es.wix.com/blog/2018/08/principios-del-diseno-aplicados-a-la-web/** 

### Paso 9. Haga su contenido más visible para buscadores

Hasta aquí ha logrado grandes avances para promocionar su organización y contar con una página web. Sin embargo, por más buen contenido que tenga, si no consigue ser visitado será muy dificil incrementar su audiencia. Por ello, existen varias técnicas que permitirán hacer su contenido más visible y lograr que figure entre los primeros resultados de búsqueda.

Existen acciones dentro de la página que pueden implementarse de forma técnica para que su contenido pueda ser indexado adecuadamente y salir de forma favorable en las primeras posiciones de los resultados de búsquedas. Afortunadamente, no todas requieren de un profesional web. Con ayuda de algunos campos internos de Wix puede hacer más accesible su contenido a los motores de búsqueda ingresando datos que serán leídos por Google.

El primer paso es llenar las casillas relevantes a SEO<sup>14</sup>. Es muy sencillo y fácil de implementar, solo diríjase a la opción menú del sitio ubicado en la parte izquierda de la pantalla. Seleccione una de las páginas donde desea trabajar e ingrese al botón caracterizado por tres puntos, la segunda opción SEO de Google es la que debe activar.

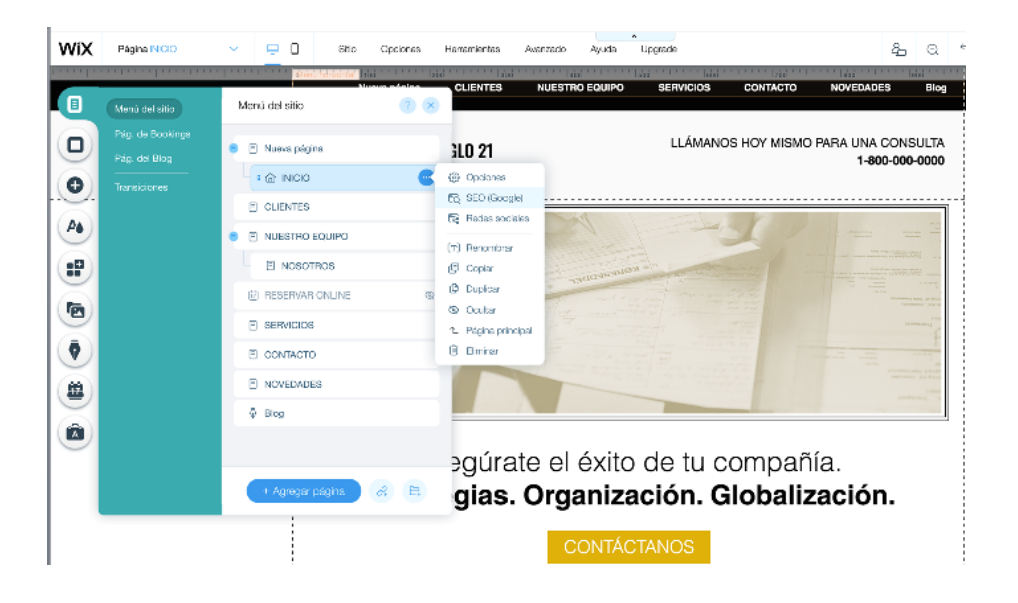

14 SEO: Search Engine Optimization o Acciones para la optimización de los motores de búsqueda

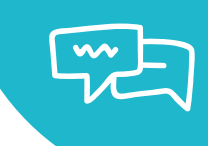

Aquí podrá revisar una vista previa del título de su página, la dirección URL y la descripción de la misma. Lo fundamental es que incluya las palabras más importantes que caracterizan su contenido, es decir las palabras claves que identifican a su organización. Para seleccionar correctamente las palabras más adecuadas, intente ponerse en el lugar del usuario, qué colocaría en el buscador para poder ubicar su contenido.

Otro recurso importante de SEO en la página es no olvidar colocar leyendas y descripción a las fotografías y video. El motor de búsqueda lee códigos o texto insertado en una web, no puede identificar material multimedia a menos que este contenga una descripción. Aquí también es importante considerar que como parte de la accesibilidad de contenidos debe emplear la etiqueta de texto alternativo (AltTxt) que permite identificar de qué trata una fotografía, por ejemplo, tanto a los motores de búsqueda como a los programas de asistencia de lectura que son parte de las soluciones de accesibilidad.

También considere incluir, siempre que pueda y sean relevantes, enlaces internos y externos que permitan a sus usuarios profundizar en la información presentada, redireccionándolos a sitios oficiales. Así el reconocimiento de ellos -autoridad de página para Google – también beneficiará a su web.

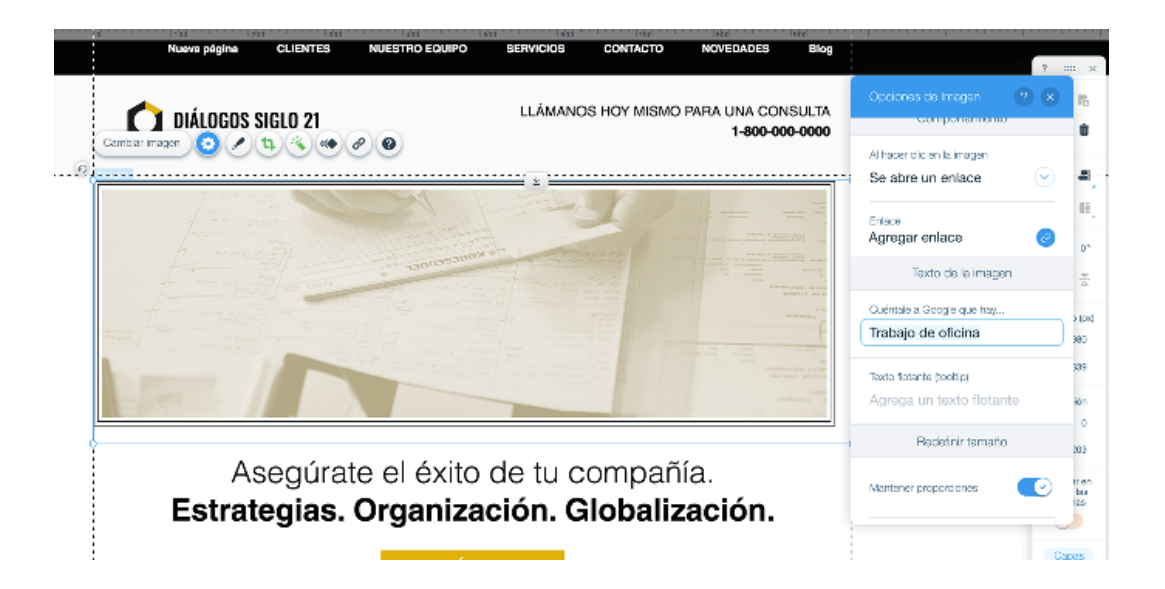

<sup>15</sup> SEO: Search Engine Optimization o Acciones para la optimización de los motores de búsqueda

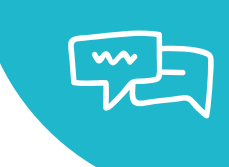

Además, tiene disponibles algunas herramientas adicionales dentro de la opción Ascend en Wix, último botón del menú lateral izquierdo. Algunas de las opciones que destacan son:

Sitemaps. Esquema de sitio donde puede agregar información optimizada para que los buscadores conozcan más la estructura de su página y sepan cómo encontrar información de forma rápida.

Editor de archivo Robots.txt. Esto le indica a los motores de búsqueda qué paginas deben rastrear y cuáles debe dejar de leer.

Tendencias SEO. Permite editar ajustes predeterminados de su página para que carguen automáticamente en todo el sitio.

Verificación del sitio. Brinda la posibilidad de añadir etiquetas -meta tags- de verificación de los motores de búsqueda para obtener la propiedad del sitio y tener acceso a los datos de búsqueda.

Administración de redireccionamiento de URL. Ofrece la posibilidad de redireccionar a los visitantes de tu sitio y a los motores de búsqueda desde un URL antiguo a uno nuevo.

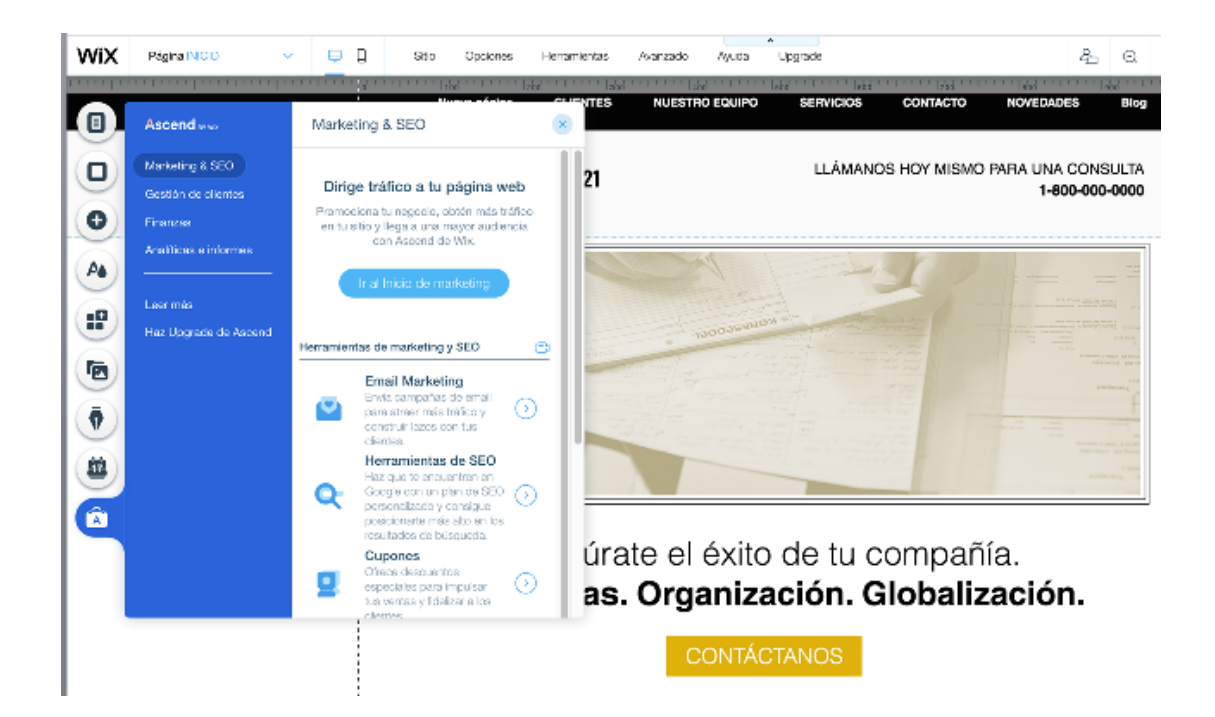

### Paso 10. Complemente sus opciones

Incluya algunos recursos que permitan ofrecer un valor diferencial a sus visitantes. Para conocer estas opciones ingrese al menú de la mano izquierda.

Comercio electrónico: Si desea vender y/o promocionar productos específicos considere seleccionar una plantilla con opción de comercio electrónico y pasarela de pago.

Sistema de reservas: Wix Booking es un recurso que le permite recibir reservas y pagos online.

Galerías: Contar con un portafolio permite resaltar el valor de su material a través del recurso visual.

Música: Wix Music permite vender pistas musicales de forma efectiva y además distribuir el material en otras plataformas digitales.

Más opciones: Wix App Market muestra una serie de aplicaciones que puede anexar a su página, con recursos para mejorar sus estrategias de

# Paso 11. Publique y no deje de experimentar

El penúltimo paso cuando tenga lista su página es publicarla y compartir su dirección con todas las personas que conozca para que puedan brindarle sus sugerencias y comentarios. Con esta retroalimentación podrá corregir o mejorar aquellos puntos que considere necesario.

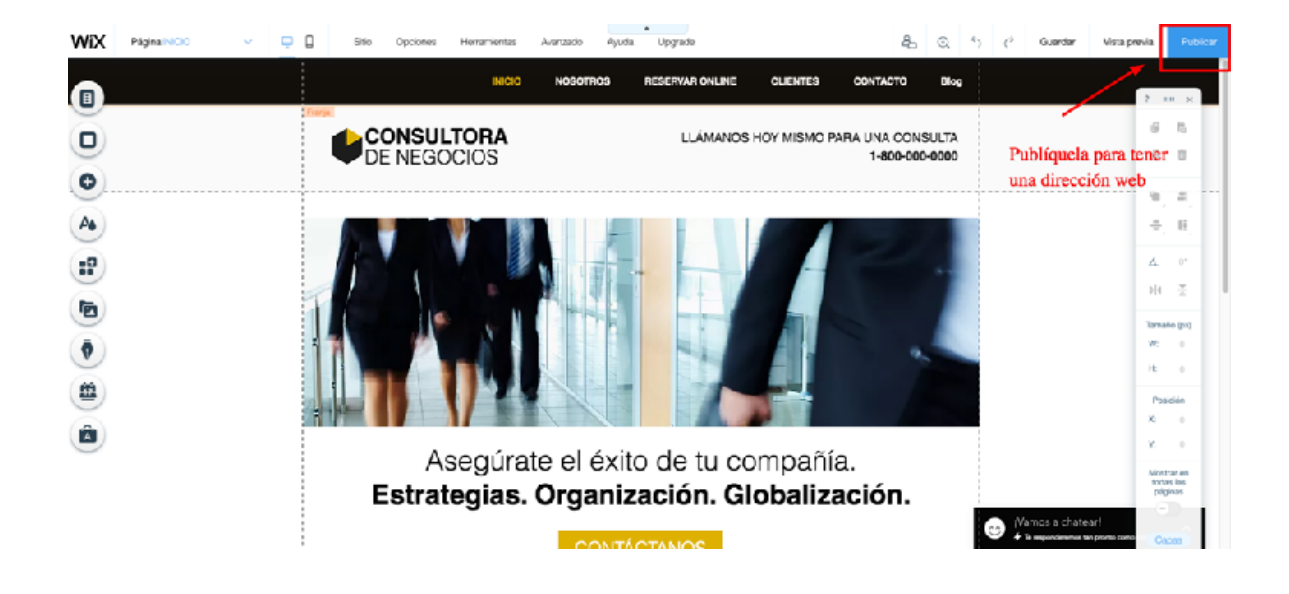

Por ello, el último paso consiste en poder seguir experimientando. Las posibilidades para seguir mejorando su página no cesan, día a día se generan decenas de recursos listos para aumentar su potencial. Por ejemplo, puede mostrar su contenido en varios idiomas, interactuar con sus usuarios vía chat o aplicaciones en redes sociales, generar un formulario para recolectar datos de usuarios, implementar un boletín de noticias y emplear herramientas de análisis de indicadores para conocer qué está funcionando más en su sitio, entre otros.

Actualice su contenido constantemente y siempre busque más información sobre el potencial de la herramienta que cada dia actualiza nuevos recursos.

# Glosario de términos 5

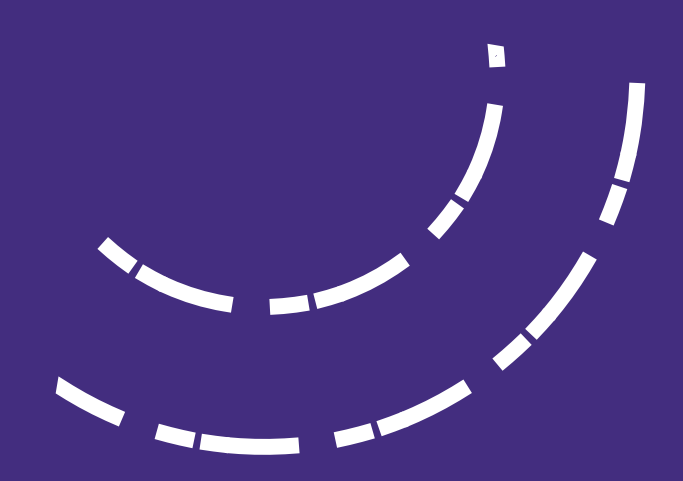

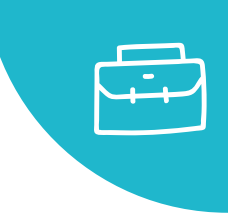

### 5. Glosario

En las siguientes líneas te explicamos algunos términos que pueden ser nuevos o que podemos reforzar con más información:

**•** Banner: Es la forma de publicidad online, que consiste en incluir una pieza publicitaria en una página web.

- Blog: Un blog es un sitio web donde uno o varios autores publican de manera cronológica, textos o artículos de alguno o varios temas.
- Bloggers: También llamados blogueros, son personas que comparten contenido a través de un blog.

**•** Branding Personal: Es el proceso de desarrollar tu marca personal, definir quién eres y qué te hace único. Desarrollar tu branding personal es un largo proceso.

**•** Community Manager (CM): El Community Manager es el puente entre la organización y el usuario final. Es el responsable de construir, gestionar y administrar la comunidad online de la organización/institución/marca.

**• Conversión:** Al momento de crear una página web el creador o la creadora plantean un objetivo principal que esperan que el usuario o la usuaria realicen, sin embargo, dentro del contenido de la página web no solo se encontrará elementos relacionado a ello. Se le llama conversión al momento en que el usuario realiza la acción que nos hemos puesto como objetivo (no necesariamente la venta).

**•** Curación de contenido: Es el proceso de buscar, filtrar, recopilar y compartir contenido relevante acerca de un tema determinado.

**•** E-mail Marketing: Es el correo redactado, diseñado y enviado por un anunciante a usuarios de una base de datos proporcionada por un tercero, con autorización previa del usuario.

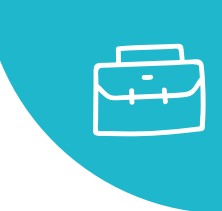

**•** Engagement: Es lograr una conexión con tu audiencia, un vínculo emocional difícil de romper. Que hace que la audiencia interactúe con la marca, comparta su contenido y la defienda siempre.

**•** Keyword: La palabra clave. Los motores de búsqueda se manejan mediante la utilización de Keywords, por lo que para realizar estrategias de posicionamiento como SEO y SEM, es necesario conocer las palabras clave óptimas.

**•** Landing Page: Es la página de aterrizaje a la que el usuario llega después de hacer clic en un banner o link.

**•** Lead: Se produce cuando el usuario deja sus datos para contacto en la página web.

**•** Link Building: La estrategia para obtener enlaces de terceros.

**•** Redes Sociales: Las redes sociales son las conexiones que vamos creando dentro de nuestra sociedad, en el mundo real.

**•** Reputación Online: Lo que se dice de ti o de tu organización/institución/ marca en la web. Es necesario mantenerla en constante monitoreo.

**•** SEO (Search Engine Optimization): Acciones para la optimización de los motores de búsqueda. Es el desarrollo de un conjunto de herramientas para preparar una página web a que aparezca en los primeros resultados de los motores de búsqueda.

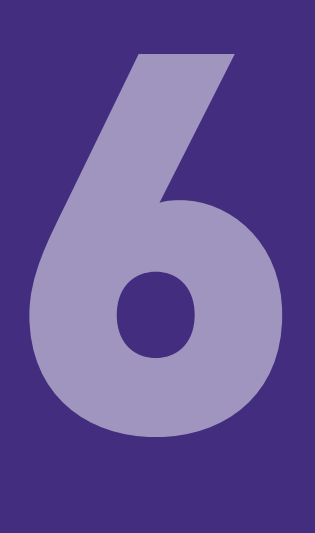

# Bibliografía

n

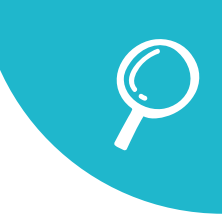

# 6. Bibliografía

• Araus, Magdalena. (2014). Por qué leemos mucho mejor en papel que en pantalla.Nombre de la página: https://eldefinido.cl/actualidad/ mundo/3170/Por\_que\_leemos\_mucho\_mejor\_en\_papel\_que\_en\_ pantalla/

• Hernández, Helena. (2020). Mapa de Empatía. Plantilla y guía para conocer mejor a tu usuario. Nombre de la página: https://asesorias.com/ empresas/modelos-plantillas/mapa-empatia/

• Sordo, Ana Isabel. (2020). Qué son los Buyer Persona y cómo crearlos. Nombre de página: https://blog.hubspot.es/marketing/que-son-buyerpersonas

• Statista. El Comercio electrónico, Estadísticas y datos de mercado sobre el comercio electrónico (e-comerce). Nombre de la página: https:// es.statista.com/sectores/1171/comercio-electronico/

• Wix Blog. (2019). Guía paso a paso: cómo crear una página web profesional en 2020. Nombre de la página: https://es.wix.com/blog/2019/04/guiapara-crear-paginas-web/

• Wix Blog. (2018). Todas las tendencias en redes sociales para el 2019. Nombre de la página: https://es.wix.com/blog/2018/12/tendenciasredes-sociales-2019/

• Wix. Comprar un dominio de Wix. Nombre de la página: https://support. wix.com/es/article/comprando-un-dominio-de-wix-8909298

• Wix Blog. (2020). Qué es la identidad corporativa y cómo crearla en 4 simples pasos. Nombre de la página: https://es.wix.com/blog/2018/11/ que-es-la-identidad-de-marca/

• Wix Blog. (2018). 5 consejos para perfeccionar los CTAs (llamadas a la Acción). Nombre de la página: https://es.wix.com/blog/2018/03/reglaspara-crear-llamadas-a-la-accion-efectivas/

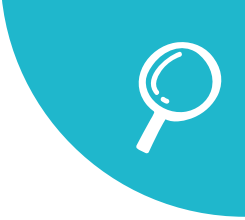

• Wix Blog. (2018). Cómo elegir tu mejor tipo de letra para tu página web. Nombre de la página: https://es.wix.com/blog/2018/03/como-elegir-untipo-de-letra-para-tu-web/

• Wix Blog. (2018). Lo que debes y no debes hacer cuando agregas animación a tu página web. Nombre de la página: https://es.wix.com/ blog/2018/11/animacion-en-diseno-web/

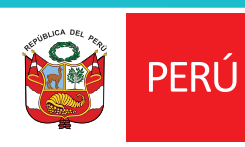

Ministerio de Cultura

www.gob.pe/cultura Av. Javier Prado Este 2465, San Borja Lima 41, Perú

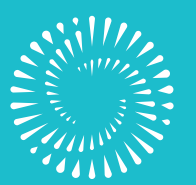

BICENTENARIO<br>PERÚ 2021